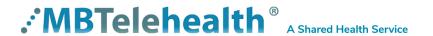

### **Quick Reference Guide**

# Evening Multi-Site Connection TRC 6 Remote

Service Desk 204-940-8500 Option 4, Option 1 or toll-free 1-866-999-9698 Option 4, Option 1

Multi-site sessions (3 or more sites) will be <u>connected automatically</u> at the scheduled start time and disconnected at the scheduled end time.

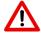

- If you are registered for the event and it is already in progress and you are <u>NOT</u> connected, you can join by using the connection information shown on the Whiteboard provided to you by the clinic you are attending at along with the steps shown below.
- If you are not automatically connected and you do not have the access to the Whiteboard number please call the Service Desk at 1-866-999-9698 Option 4 then Option 1, and let them know you are having trouble connecting to a clinical telehealth event. (Note: you may be asked for your name and the site phone number you are calling from in order for the Service Desk to assist you.)

#### Volume control/ Camera Zoom +/-

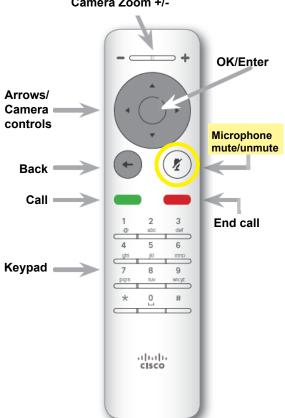

- 1 Locate the connection information on the Whiteboard (see example below).
- 2 Enter the number using the keypad on the remote and press the green **Call** button on the remote to place the call.

#### Sample Whiteboard

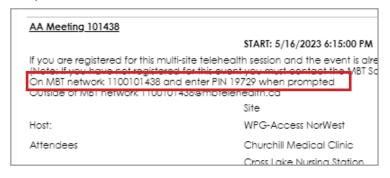

#### **Tips For Using the Remote**

- •Use the arrows to move around the screen and press **OK** to make a selection.
- •Use the **Back** key to go one step back and to exit a menu.
- •Use the **OK** or **Back** key to display the menu options on the screen.

Troubleshooting Tips ——

www.mbtelehealth.ca

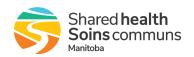

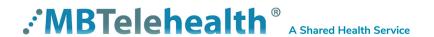

## **Quick Reference Guide**

# Evening Multi-Site Connection TRC 6 Remote

Service Desk 204-940-8500 Option 4, Option 1 or toll-free 1-866-999-9698 Option 4, Option 1

### TROUBLESHOOTING TIPS

| Video Issues                                                                  |                                                                                                    |                                                                                                    |  |
|-------------------------------------------------------------------------------|----------------------------------------------------------------------------------------------------|----------------------------------------------------------------------------------------------------|--|
| Issue                                                                         | Possible Cause                                                                                             | Resolution                                                                                                    |  |
| Equipment does not turn on                                                    | Power cables are unplugged Power button is not turned on Network cables are unplugged                      | Check that power cables are plugged in & power on each piece of equipment if turned on     Check that network cable plugged into MBT drop                                         |  |
| Picture is blank on the monitor                                               | System has gone into "sleep" mode     Monitor has been powered off     Monitor input has changed           | Pick up the remote, system will reactivate in normal mode & turn monitor on Check to see if monitor input has been changed (using select or input button on TV Monitor)           |  |
| "No network connection"<br>message displayed in<br>top left corner of screen  | •Equipment is not connected to an MBT network drop                                                         | Check that network connection is plugged into the "MBT" network drop                                                                                                    |  |
| Near-end site unable to<br>hear or see the picture<br>from far-end peripheral | Cables not properly connected     Share has not been selected     or you have not pressed OK on     remote | Check for correct input selection on remote control     Check that output from laptop or patient camera are connected properly                                                    |  |
| Laptop is not displaying your presentation                                    | Wrong resolution selected     Share option has not been selected or wrong presentation mode on laptop      | <ul> <li>Change the setting to 1280 x 720 under Display Settings</li> <li>Select Share from the onscreen menu options</li> <li>Press the + P keys and select Duplicate</li> </ul> |  |

| Audio Issues                                              |                                                                                                  |                                                                                                    |
|-----------------------------------------------------------|--------------------------------------------------------------------------------------------------|----------------------------------------------------------------------------------------------------|
| Issue                                                     | Possible Cause                                                                                   | Resolution                                                                                                    |
| Far end site unable to hear you                           | Your microphone is muted,<br>obstructed or too far from the<br>person speaking                   | Un-mute your microphone     Check microphone and ensure it points towards the person speaking                           |
| Unable to hear far end site                               | Microphone is muted at far end site     Near end monitor and/or codec volume is too low          | Ask far end site to un-mute their microphone     Increase the volume on the monitor and/or the codec                    |
| Audio distortion from far end site                        | •Far end site monitor volume is too high                                                         | Ask far end site to turn down the volume on their monitor                                                               |
| Echo or distortion at<br>near end when people<br>speaking | Far end microphone is too close to the monitor     Speaker/volume is too high on far end monitor | Ask far end site to move microphone further away from monitor     Ask far end site to turn volume down on their monitor |

www.mbtelehealth.ca

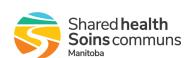